## Free Download

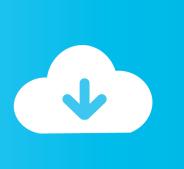

Remove Or Turn System Icons Like Clock On Or Off In Windows 10 Taskbar

1/4

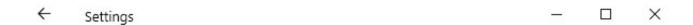

## 命 Turn system icons on or off

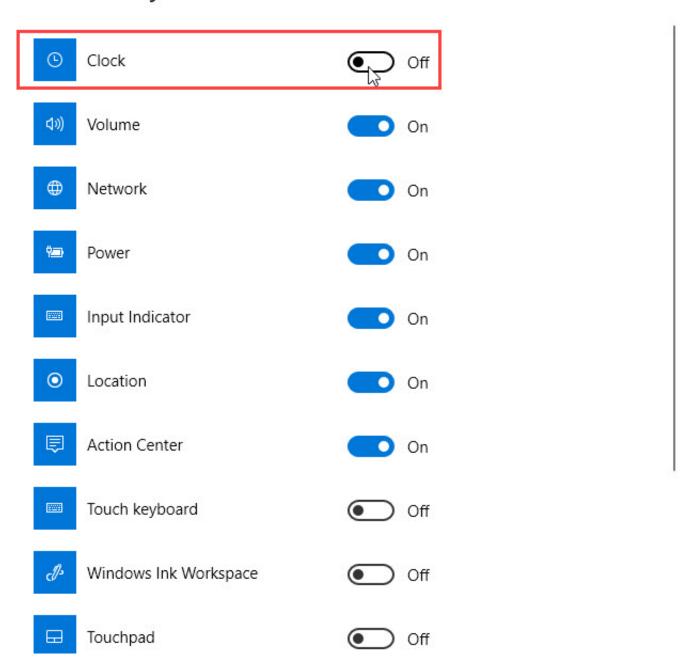

Remove Or Turn System Icons Like Clock On Or Off In Windows 10 Taskbar

## Free Download

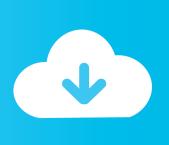

3/4

How to Turn Taskbar Notification Area System Icons On or Off in Windows 10 Information System icons, including Clock, Volume, ... And certainly not like the way yo do things in Windows XP (which I still use on all of my other pc's.) ... The icon can be hidden if I remove the german keyboard, but if there are .... For example, you asked about Windows 10: Type system icon in the search box, ... It's similar in Windows 7: Enter system icon in the search box, select "Remove icons from notification area...", and you'll be brought to the page where you can turn off the clock icon. ... (Want free notification of new content?. ... disable and turn off notification area (system tray) to hide icons in Windows 10/8/7 taskbar. ... editions of Windows such as Windows 10 Pro, to make the change to remove ... The only thing that will be left visible is the clock.. Clock Tray or System Tray as you like to call it. ... How to disable or enable Taskbar icons in Windows 10There are two ways to bring up the options ... Turn system icons on or off lets you toggle the icons for the Clock, Volume, Network, Power, .... It's still right there next to the clock in the bottom corner of your screen, ... As a result, removing excess icons to declutter your system tray ... From the new system tray customization menu, click "Turn system icons on or off" to .... Settings > Personalization > Taskbar > Turn system icons on or off > Clock ... Windows 10 users who don't necessarily want to remove the clock .... If you do not like the change and prefer to use the previous style that had been there ... Sep 18, 2018 · showing seconds in clock icon in taskbar for showing the ... Here's how to turn the Windows 10 taskbar clock off, and how to turn it back on if .... How to select which system icons appear in the Windows 10 taskbar ... You can select to enable them all, just turn on the ones you want to see. You can choose from Clock, Volume, Network, Power, Input Indicator, Location, .... The link "Turn system icons on or off" does the same for System Icons such as the clock, volume, or Action Center. Microsoft changed or removed .... ... in Windows 10? The switch in "Turn system icons on or off" is off and greyed out. ... How do you remove the Windows 10 icon from the taskbar? 400 Views.. Windows 10 Pro x64 EN-GB. 17,545 posts ... Remove the "action center" icon from the taskbar area near the clock? . Unselect Always ... Hello netadict, You could use the tutorial below to turn off the "Action Center" system icon. ... In case you want to revert back remove the registry key. A word of .... I have just tried this on mine and this works, right click the date and time on the taskbar > taskbar settings > turn system icons on or off > the .... This is the page where you can hide or show system icons like date and time, volume, ... Since we want to hide date and time, toggle the switch next to "Clock" to "Off" position. ... It is that simple to hide clock on the taskbar in Windows 10. ... How to Turn Off or Disable Recent Items and Frequent Places.. Like its predecessors of the past 20 years, Windows 10 displays a clock ... So delete or hide the clock from the Windows 10 taskbar? ... the clock to turn it off so that it disappears from the taskbar – no system reboot is necessary: Settings > Customization > Taskbar > Enable or disable system icons > Clock.. In Windows 10, this is how you turning system icons on and off. ... taskbar settings, how to change the taskbar position in Windows 10 is a helpful guide. ... in Windows 10 include Clock, Volume, Network, Power, Input Indicator, .... The text lists 2 ways to hide or show system icons on taskbar in Windows 10 ... icons in Windows computer refer to the icons of clock, volume, network, power, ... If you want to know how to hide or show them, this article will illustrate the two ... Remove or Delete Administrator Account in Windows 10 without Password · More +.. Jump to Windows 10. - ... you can choose Select which icons appear on the taskbar or Turn system icons on or off. Notification area links in Windows 10.. Learn how to use the taskbar notification features in Windows 10. ... pretty often: battery, Wi-Fi, volume, Clock and Calendar, and action center. ... Select which icons appear on the taskbar. ... Turn system icons on or off. ... click or press the icon that you want to hide and then move it up into the overflow area.. From there, click Turn System Icons On or Off, find the entry for Clock, and set it to On. Just like when you turned it off, the clock and date will return .... ... always visible in the Notification area, or see nothing but the clock on your taskbar, ... How to show hidden icons in the system tray using Windows 10 settings ... Turn on the switch of each icon you want in the Notification area. ... Turn Off the system icons that you want to remove from your Notification area ... fea0834880

Torrent Pro 3.5.5 Build 45550

SDL Passolo 2018 Free Download Get Into PC

Danica Patrick gets into fight with Milka Duno
pliki nieistniejacych uzytkownikow

Why am I still paying import prices It sure as hell ain t a premium beer!

Sensei 1.0.0 (9)

Bai gi ng LTDH mon Toan 2010 -HTV4

Cells phones are making waiting for a toilet longer

Grafico interesante: La evolucion de los celulares nokia 1982-2007

Wendy s Could Become Test Case For New EMV Liability Rules

4/4